#### **CS 248 Assignment 1 Paint Program**

**Introduction to Computer Graphics Help Session Introduction to Computer Graphics Help Session presented by Georg Petschnigg presented by Georg Petschnigg Stanford University Stanford University October 4, 2002 October 4, 2002**

#### **Session Overview**

**• Getting Started** 

#### • **Assignment Discussion Assignment Discussion**

- Overpainting Brush
- Tinting Brush
- Brush Visualization
- **Grading Details Grading Details**
- **Extra Credit Extra Credit**
- **Questions Questions**

### **Getting Started**

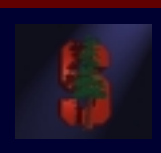

- **1. Read assignment carefully**
- **2. Go to review session Go to review session**
- **3. Familiarize yourself with Sweet Hall Lab Familiarize yourself with Sweet Hall Lab Located in the Basement of Sweet Hall Located in the Basement of Sweet Hall**

#### **Development Environment**

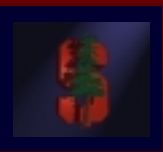

- **Ways to work with TA Support Ways to work with TA Support**
	- Go to Sweet Hall Lab (Best Way 5 Minutes)
	- Work Remotely (Good Way 5 Minutes)
- **Ways to work without TA support Ways to work without TA support**
	- Reproduce Sweet Hall Lab development environment on you own Machine (1 Hour)
	- Your code still has to work on the Sweet Hall machines (more risk for you)

#### **Sweet Hall**

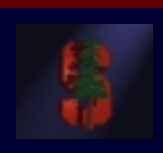

- 1. Pick a free computer, Log on
- 2. Copy assignment from usr/class/cs248/assignments/assignment1/ to local directory
- 3. Run 'make'
- $4.$  Run './paint.i386-linux'

#### **Working Remotely**

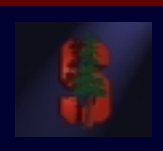

- 1. ssh to firebird, raptor or leland
- 2. Export the display
- 3. Follow instructions on previous slide >ssh raptor1.stanford.edu >setenv DISPLAY yourIP:0.0 >xterm &

**Demo: Using Sampson, PC Demo: Using Sampson, PC -Leland, X Leland, X-Win32, AFS Service on Win32, AFS Service on WindowsXP WindowsXP, make an run assignment.. , make an run assignment..**

#### **Assignment Discussion**

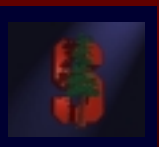

- **You are going to write a paint program You are going to write a paint program**
	- Teaches you 2D Raster Graphics
	- Visualize concepts learned in Class (Brushes, HSV)
	- This assignment is a lot of fun
	- Be creative with extra credit

- **The next slides follow the Assignment The next slides follow the Assignment (Handout #3) step by step (Handout #3) step by step**
	- Reminder: Read the assignment

## **Part 1: Over Painting Brush**

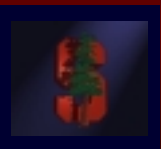

- **Rectangular Rectangular Overpainting Overpainting Brush**
	- Like Microsoft Paint or "Pencil Tool" in PhotoShop
- **Color Picker for RGB, HSV** 
	- See http://www.ewertb.com/java/Java ColorPicker.html or any commercial Paint Program
		- Value (1.0 bright, 0.0 black)
		- Saturation (1.0 strong hue, 0.0 faded hue)
- **Size Control for Brush**

**Demo: Painting, Picking Colors in PhotoShop** 

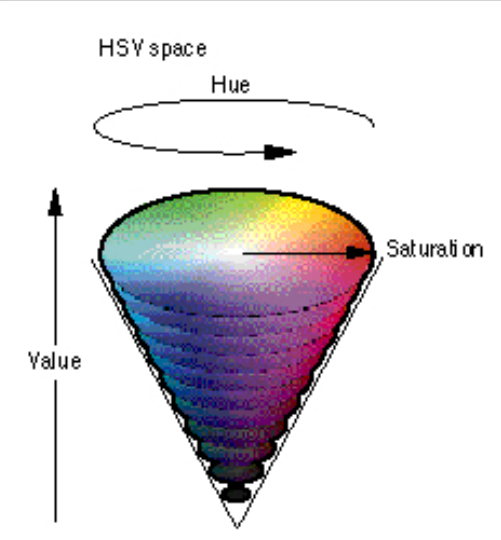

9

### **Part 1: Basic Painting Loop**

Besie printing loop:

Brush region

開

### **Part 1: Over Painting Brush**

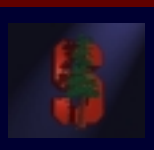

• Once you are done with Part 1 you should **be able to draw some basic images be able to draw some basic images**

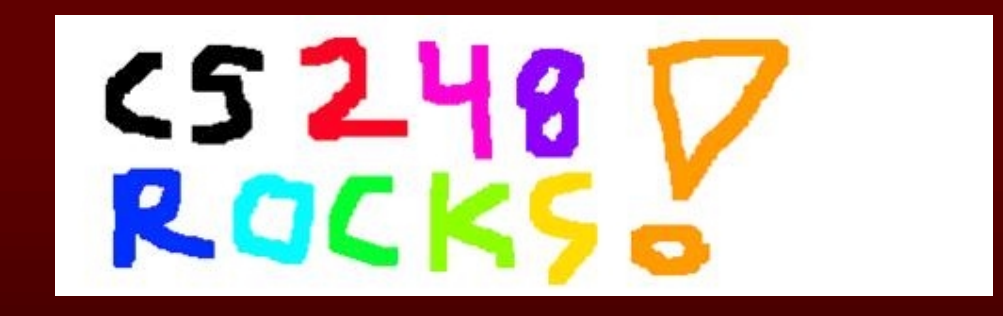

**• Notice the hard edges and jaggies around the stroke… this is what Part 2 will fix the stroke… this is what Part 2 will fix**

**Demo: Show Demo: Show Jaggies Jaggies using Snoop using Snoop**

### **Part 2: Tinting Brush**

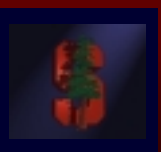

- **Implement Weighted Mask Driven Brush as described in Handout #4 as described in Handout #4**
	- Instead of a rectangular brush, have it gently "blend" to its surroundings. Use HSV interpolation
- Checkboxes for interpolating along H,S,V **axis** 
	- Allow all permutations HSV, HS, HV, SV, H, S, V
- **Choose a mask function an give use control over it control over it**
	- Make sure it gradually falls of to zero at the edge!

#### **Part 2: Weighted Blending**

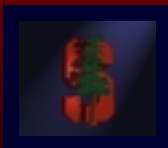

#### **Like painting with partially transparent paint. Commonly referred to as "alpha" blending. Commonly referred to as "alpha" blending.**

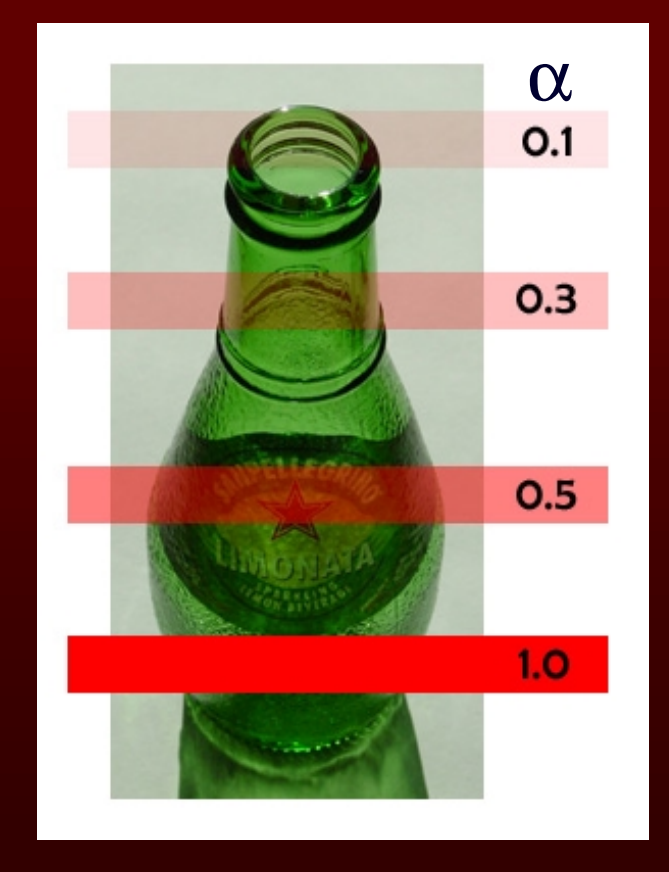

**Compositing equation Compositing equation**

$$
C_{\text{new}} = (1-\alpha) C_{\text{old}} + \alpha C_{\text{paint}}
$$

### **Part 2: Mask driven painting**

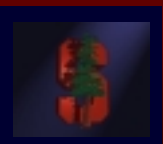

#### Lookup array determines how each pixel in the **brush is affected. brush is affected.**

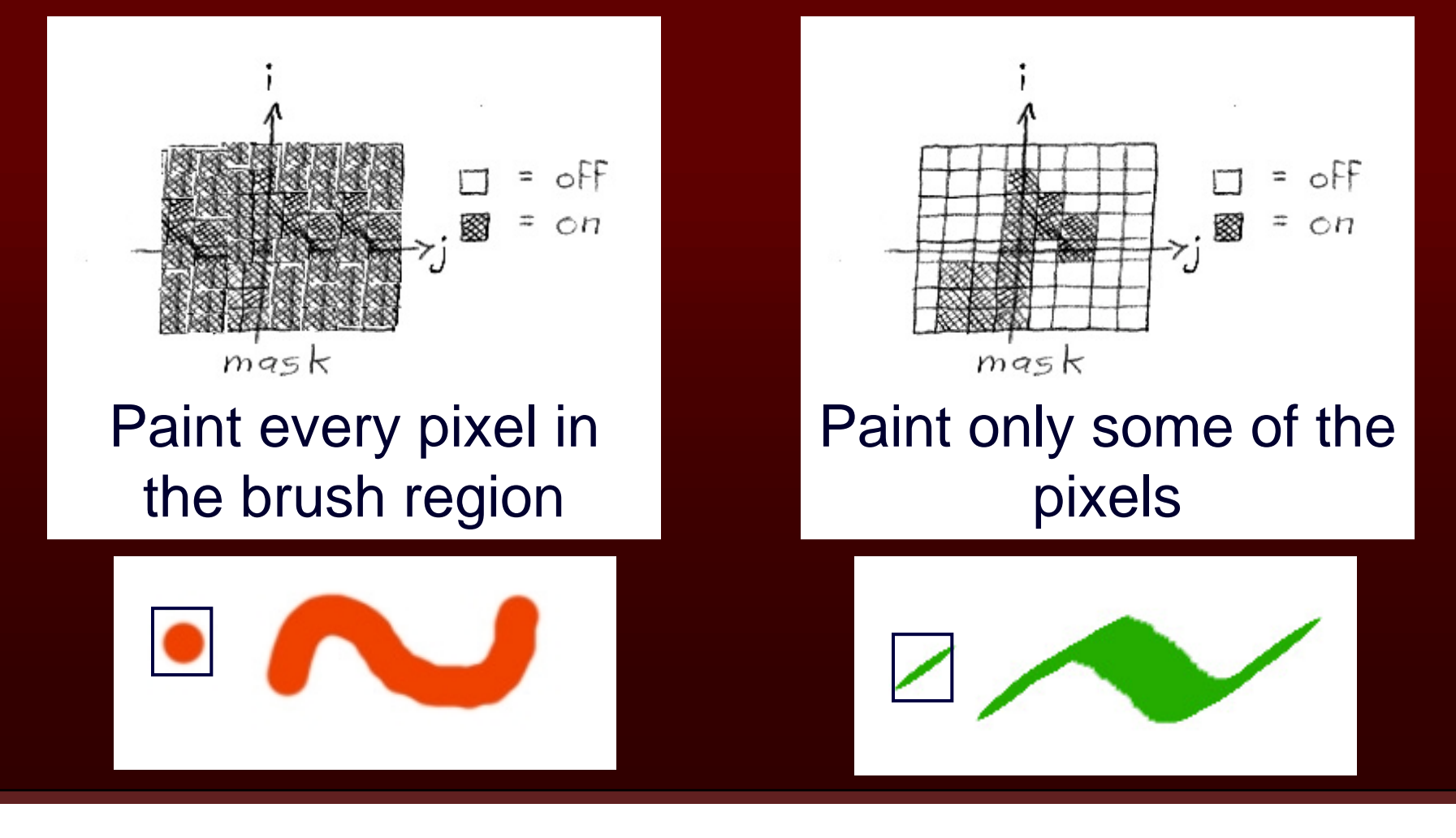

#### **Part 2: Weighted mask driven painting**

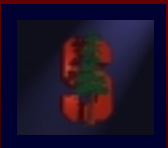

#### **Mask contains alpha/weight for each pixel in brush Mask contains alpha/weight for each pixel in brush**

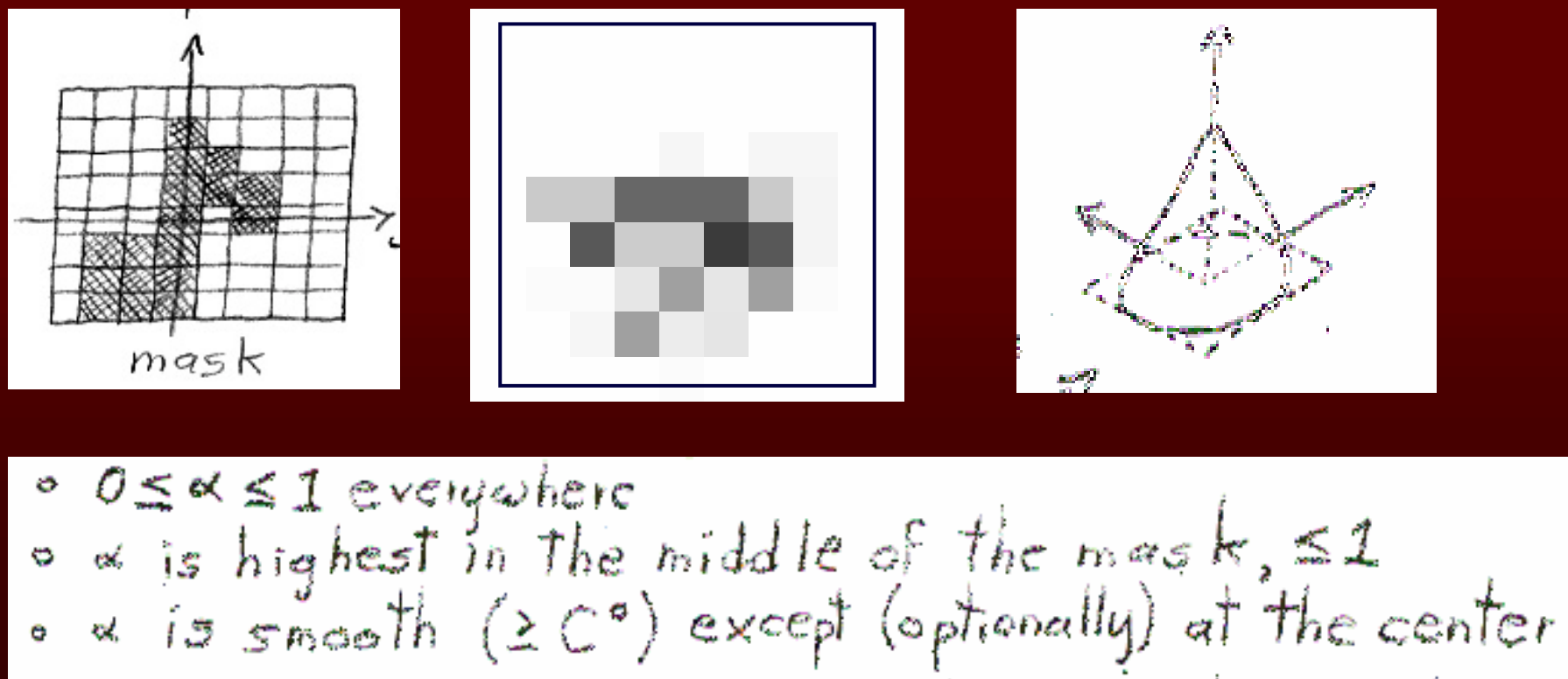

 $\alpha$  falls off to zero at the edges of the mosk

### **Part 2: RGB vs. HSV interpolation**

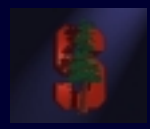

**NewR = (1 -**α) CanvasR + α PaintR **NewG = (1 -**α) CanvasG + α PaintG **NewB = (1 -**α) CanvasB + α PaintB **RGB interpolation interpolation**

#### **HSV interpolation HSV interpolation**

**NewH = (1 -** <sup>α</sup>**) CanvasH CanvasH <sup>+</sup>** α **PaintH NewS = (1 -**α) CanvasS + α PaintS **NewV = (1 -**α) CanvasV + α PaintV

## **Part 2: RGB vs. HSV interpolation**

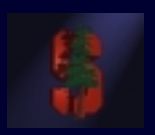

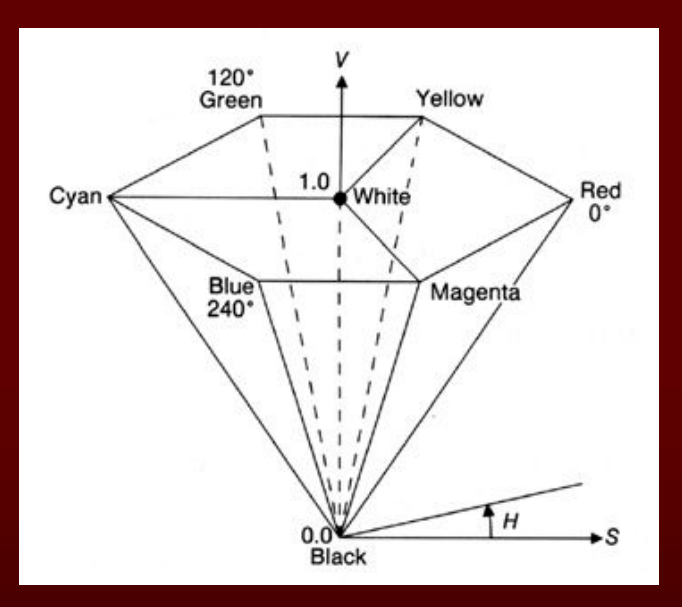

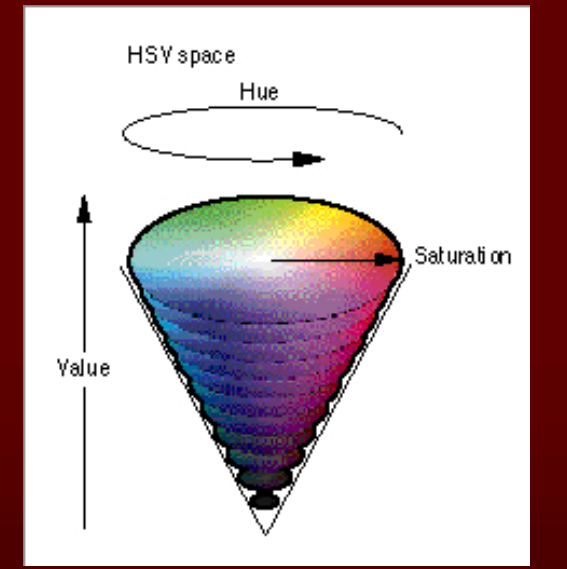

# Hue Saturation Saturation

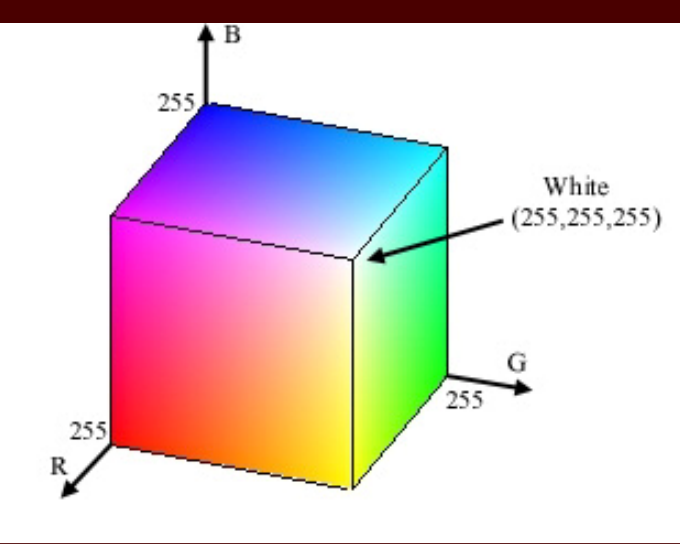

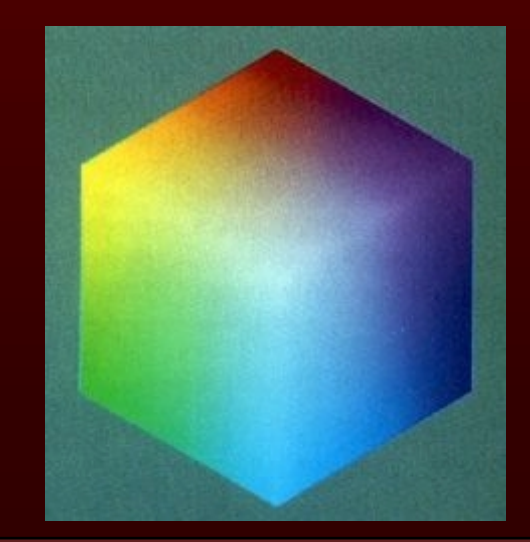

### **Part 2: RGB vs. HSV interpolation**

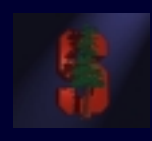

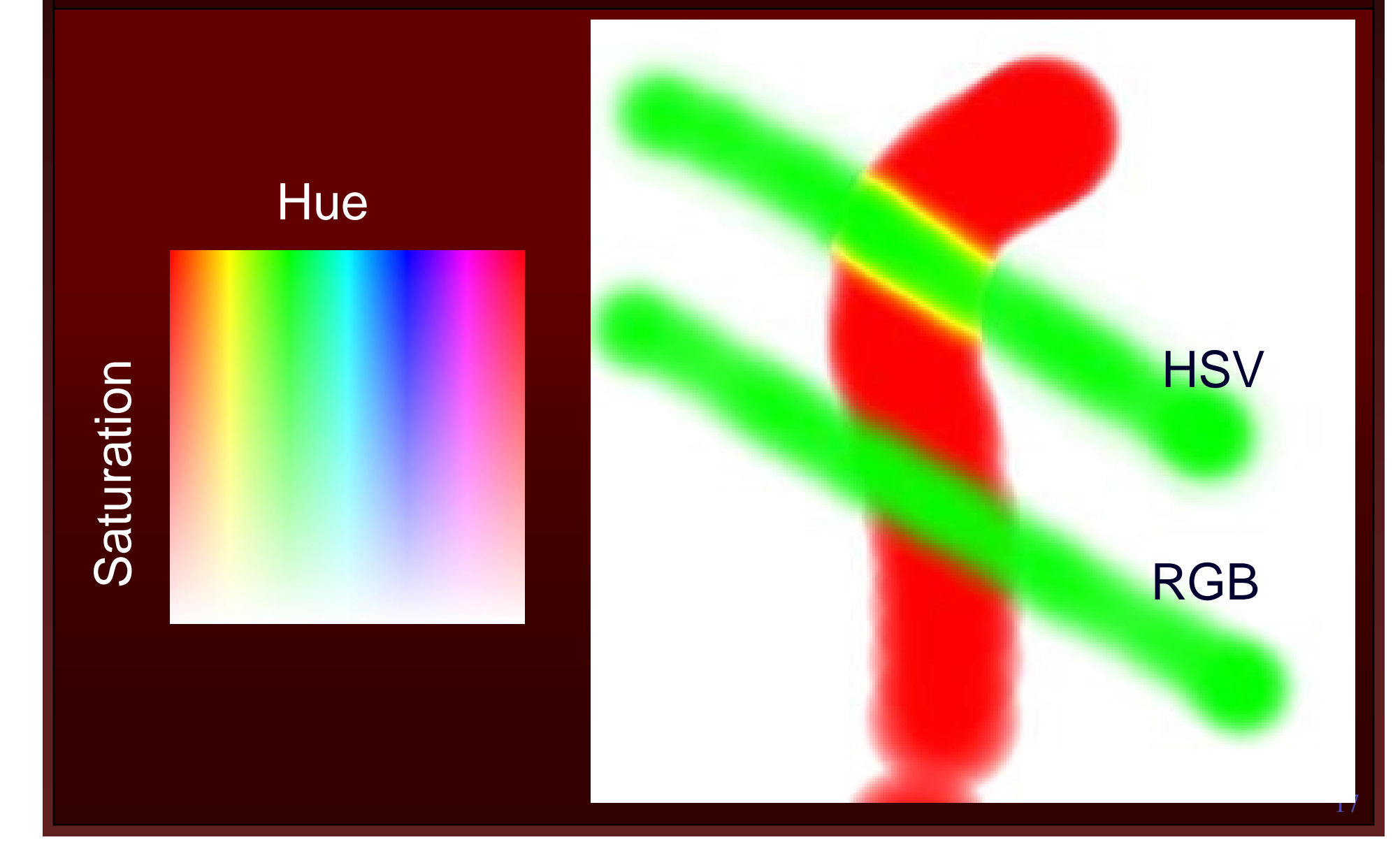

#### **Part 2: Math Example**

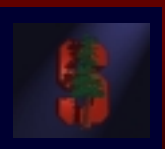

- **Interpolating half way between Red and Cyan (** α **= 0.5)**
- **NewColor NewColor = 0.5 Cyan + 0.5 Red = 0.5 Cyan + 0.5 Red**

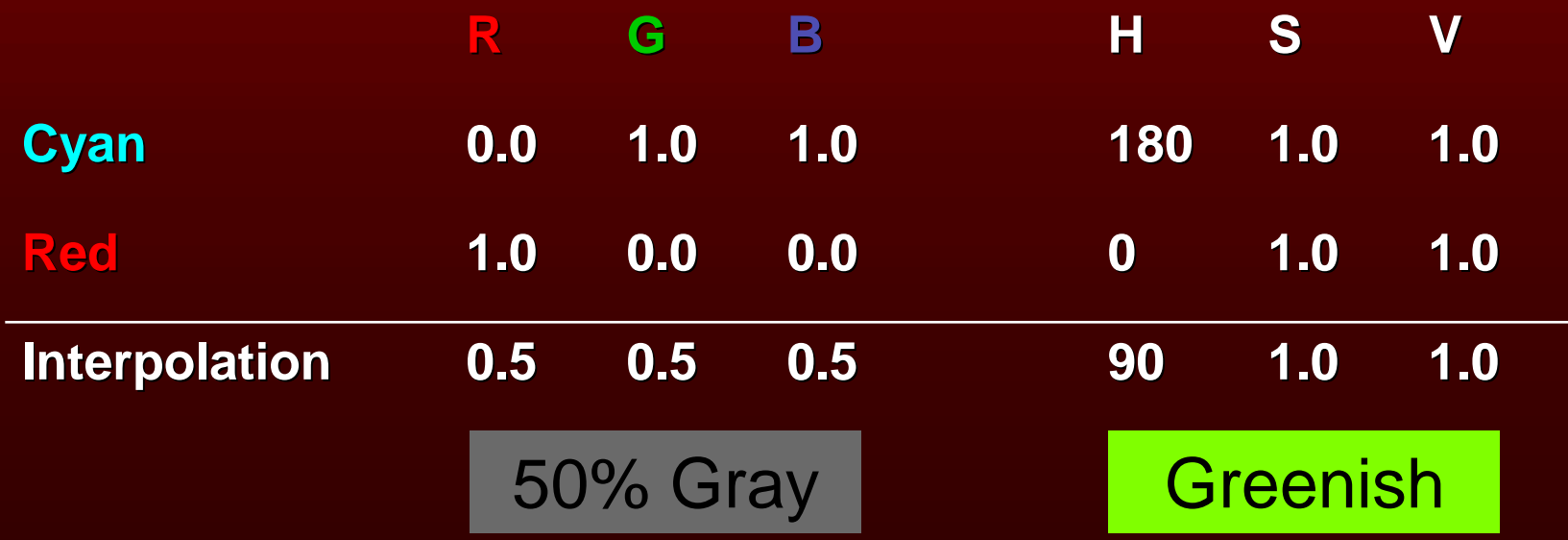

#### **Part 2: HSV Checkboxes**

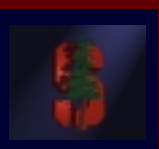

- **Choose which HSV components to affect.**
- **Allow for any combination. Allow for any combination.**

Interpolate:  $\blacksquare$  H  $\blacksquare$  S  $\blacksquare$  V

if (H\_check) { NewH = (1- $\alpha$ ) CH +  $\alpha$  PaintH } if (S\_check) { NewS = (1- $\alpha$ ) CS +  $\alpha$  PaintS } if (V\_check) { NewV = (1- $\alpha$ ) CV +  $\alpha$  PaintV }

#### **Part 2: Sample Images**

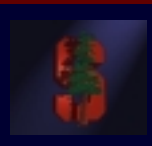

Overpainting #1 vs. Weighted Mask driven painting #2

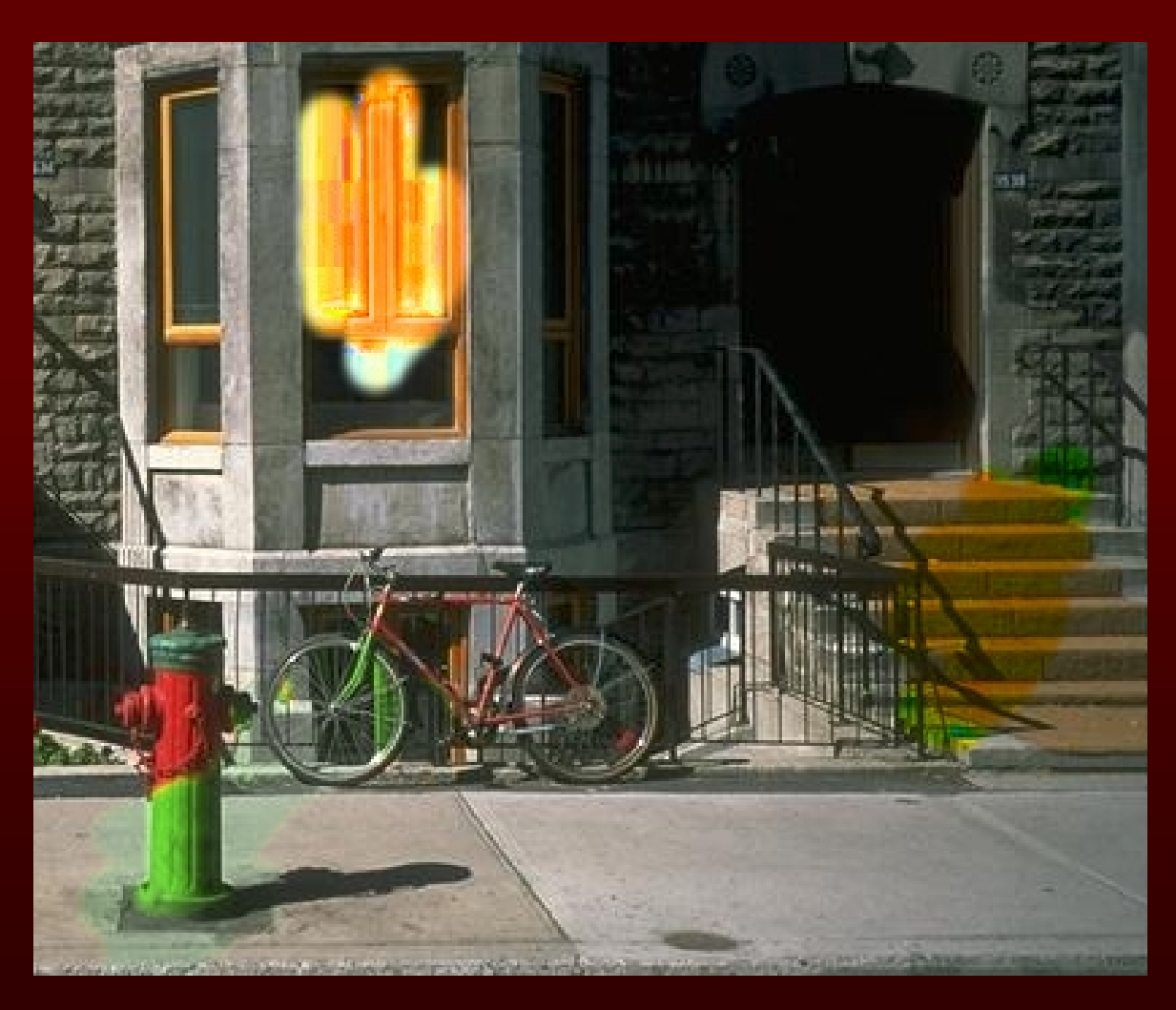

#### Image showing H, S, and V Tinting

#### **Part 3: Brush Visualization**

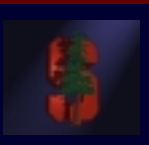

- **Brush Visualization should tell user what its color, falloff and size is its color, falloff and size is**
	- Brush should always be visible regardless of color
	- Draw 1x (actual size) and 4x (four times larger in x and y) versions of the brush
	- Make the larger version discretized that is it should be a choppy/chunky/pixel replicated version of the actual brush (think xmag, snoop)
	- Make sure this visualization will help you explain to user, TAs, Professor and yourself how the brush weights affect drawing

#### **Requirements**

- $\bullet$  **Correctness (40%) Correctness (40%)**
	- •Don't crash
	- • Implement all required features
		- $\bullet\,$  (Read the directions like a lawyer)
- **Efficiency (20 %) Efficiency (20 %)**
	- No noticeable lag while using your application
- **User Interface (20%) User Interface (20%)**
- $\bullet$  **Programming Style (20%) Programming Style (20%)**
	- •Copying code (Don't do it)
- Submitting with '/usr/class/cs248/bin/submit'

#### **Paint Program 1973**

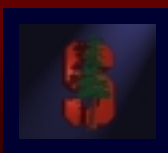

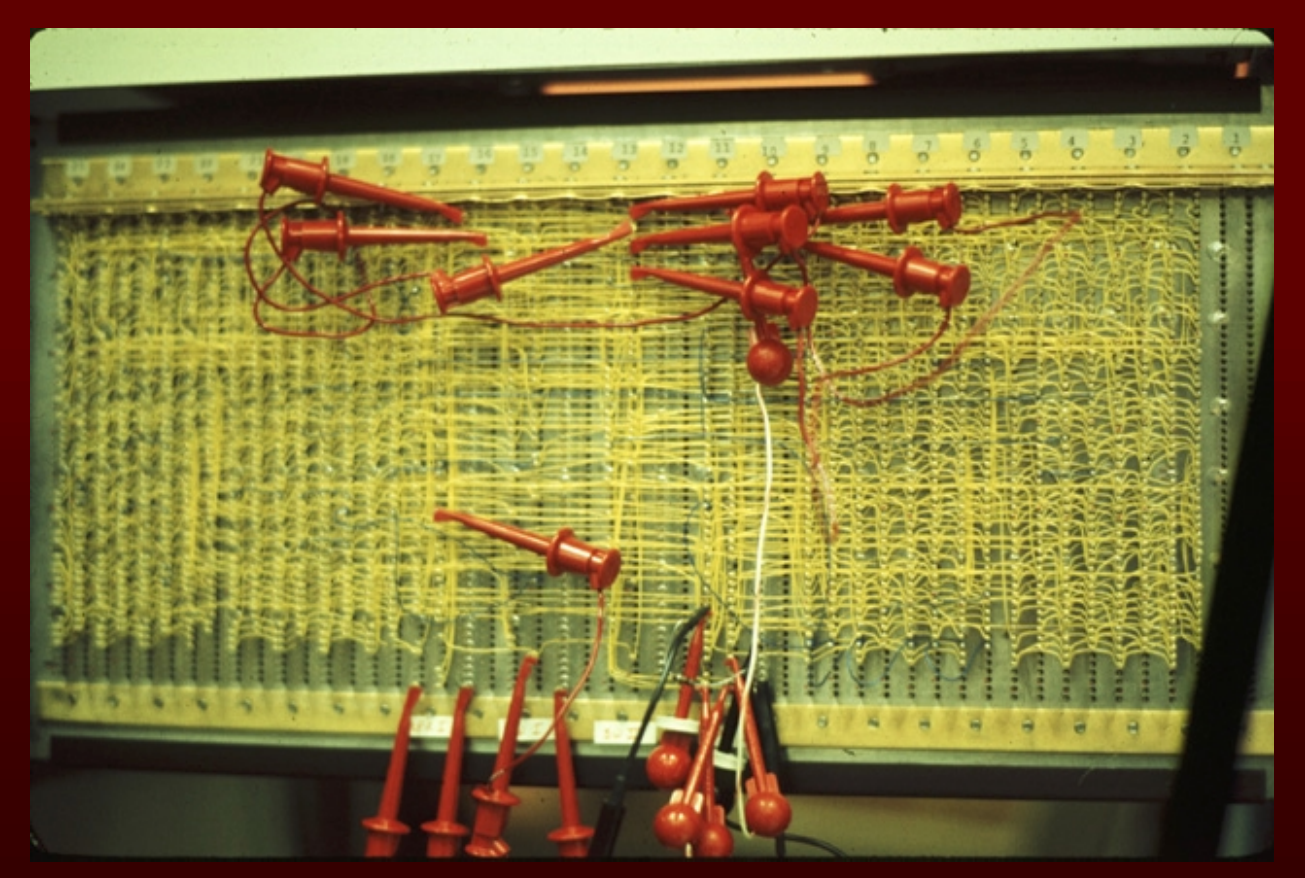

Source: Dick Shoup "SuperPaint: An Early Frame Buffer Graphics System" IEEE Annals of the History of Computing, Vol 23, No 2, Apr-Jun 2001

#### **Extra credit example**

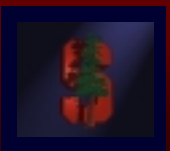

#### **Blurring the image under the brush. Blurring the image under the brush.**

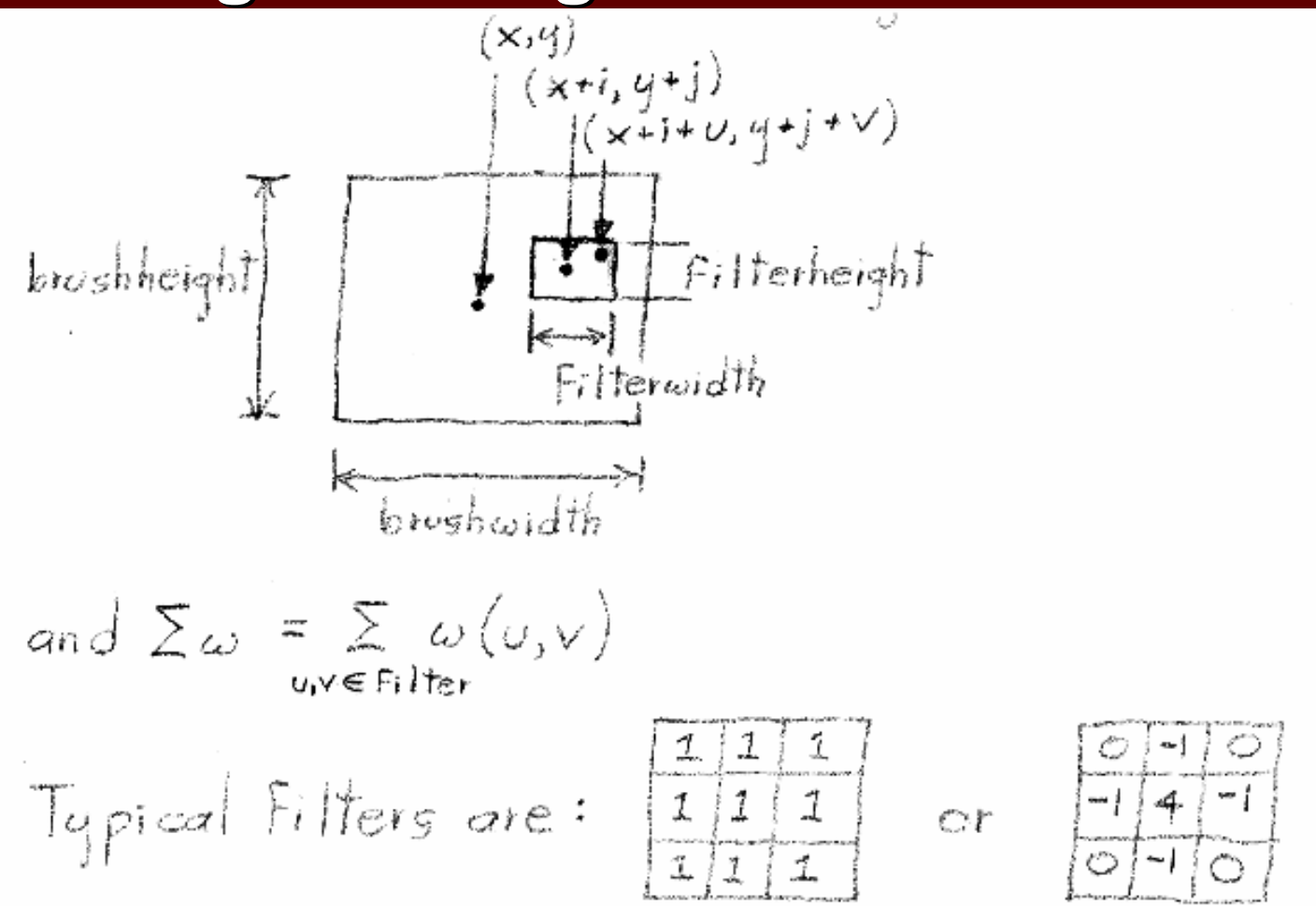

#### **Extra credit inspiration**

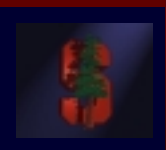

- **Demo of Painter's fancy brushes**
- **Download Trial from Download Trial from www.procreate.com www.procreate.com**

#### **Questions?**

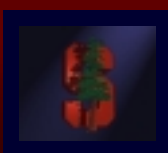

- **Ask now Ask now**
- **Come to Office Hours**
- **Email: cs248-tas@graphics.stanford.edu tas@graphics.stanford.edu**

• **Remember: Computer Graphics is fun Remember: Computer Graphics is fun - if you are not having fun ask TAs for help you are not having fun ask TAs for help**